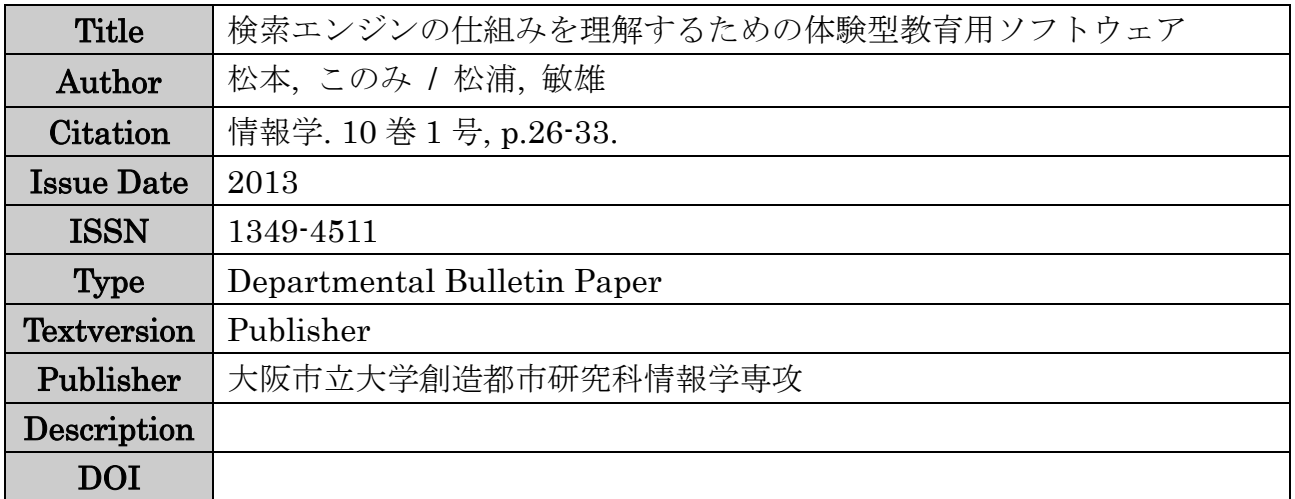

Placed on: Osaka City University

# 検索エンジンの仕組みを理解するための 体験型教育用ソフトウェア

# Software for Active Learning to Understand the Mechanism of Search Engine

# 松本このみ†, 松浦敏雄† Konomi MATSUMOTO and Toshio MATSUURA

概要 近年、中学校では教科「技術・家庭」、高等学校では教科「情報」として情報教育が必履修 となった。当初、行われていた授業はコンピュータリテラシーに力点が置かれたものであったが、 最近では情報の科学的理解についても重視されるようになってきた。一般に、情報の科学的理解を 深めるための教材は、大学の授業資料を中心に様々な形で提供されているが、中・高校生向けの分 かりやすい教材は十分とは言い難い。

本研究では、日常生活で重要な役割を果たし注目されている検索エンジンについて、中・高校生で も容易に理解できて、また実際に操作できる体験型のソフトウェアを開発した。本ソフトウェアで は、ブラックボックス化されているインデックスの作成過程と、単語を検索する際にそれがどのよ うに活用されているのかを見て学ぶことができる。データの流れを目で追うだけではなく、任意の Webページをインデックス化できたり、利用者のペースでインデックス作成の過程を一つ一つ見る ことができるなど、対話的に学ぶことができる。数人での模擬授業の結果、本ソフトウェアの有用 性を確認した。

# キーワード: 検索エンジンの仕組み、体験型ソフトウェア、情報の科学的理解、デジタル教材 Keywords: Mechanism of Search Engine, Active Learning, Computer Science, Digital Materials

# 1 はじめに

初学者に情報の科学的理解を促すための教材と して、ニュージーランドの Tim Bell 博士らが考案 した CS (Computer Science) アンプラグドとい う手法が注目されている[1]。CS アンプラグドは、 コンピュータを使わずに手や体を動かすことで情 報の科学的理解を深めることができる教材であり、 る体験型のソフトウェアを開発した。提案するソ 国内でも中学校を中心にいくつかの実験的授業が 行われている。文献[1]では 12 の学習項目が用意 されているが、もちろん情報科学の全てをカバー しているわけではない。特に検索エンジンの仕組 みについては、日常生活で重要な役割を果たして いて注目されているにもかかわらず、CS アンプ ラグドには用意されていない。

検索エンジンの仕組みを学ぶ教材としては、大 学での授業資料[2][3]や、Web ラーニングプラザ[4] のデジタル教材などが存在するが、中・高校生に は内容が難しすぎる。中・高校生向けに映像を用 いた分り易い教材として、NHK for School<sup>[5]</sup>があ

るが、自分で操作できるような教材ではない。情 報の科学的理解を深めるためには、コンピュータ 内部での処理内容流れを目で見ることができ、ま た実際に操作できるような教材が望ましい。

本研究では、検索エンジンの仕組みについて中 高生でも容易に理解できて、また実際に操作でき フトウェアでは、ブラックボックス化されている インデックスの作成過程と、単語を検索する際に それがどのように活用されているのかを見て学ぶ ことができる。データの流れを目で追うだけでは なく、任意の Web ページをインデックス化できた り、利用者のペースでインデックス作成の過程を 一つ一つ見ることができる。

本論文ではまず、第 2 章で関連研究について紹 介する。第 3 章では今回提案するソフトウェアの 概要を説明し、第 4 章では、提案するソフトウェ アを用いた授業の進め方について説明する。次に、 第 5 章で提案するソフトウェアの評価を述べる。 最後に、第 6 章で今回の研究のまとめと今後の課 題について記述する。

<sup>†</sup>大阪市立大学 大学院創造都市研究科

## 2 関連研究

# 2.1 CS アンプラグド

CS アンプラグドは、ニュージーランドの Tim Bell 博士らが考案したコンピュータ科学を教える ための手法である。コンピュータを使わずに体感 を通してコンピュータの仕組みを学ぶことができ るため、小学校や中学校を中心に授業が行われて いる[6]。文献[1]には全部で 12 の学習項目が掲載 されている\*1。CS アンプラグドのメリットは、教 えるのが難しいと考えられているコンピュータ科 学を、自分の手を動かしながらゲーム感覚で学ぶ ことができるため、小学生でも楽しんで取り組む ことができるというところである。

大学コンソーシアム大阪などが主催の、中学生 を対象とした 2 日間の CS アンプラグドセミナー では、12 の学習項目のうちの 10 項目が実施され た。セミナー中は、受講生は時間を追うごとに積 極的になり、評価としても「コンピュータの仕組 みの話をずっと聞いているだけではなく、自分の 頭を使って考えながら取りくめたし、先生がわか りやすく説明をしてくれた」などの前向きな感想 が多く、結果は満足のいくものであったという成 果が示されている[8]。

2008 年度と 2009 年度には、情報オリンピック 日本委員会と富士通が共同して、アンプラグドを 利用した小学生向けのイベントが実施された。イ ベント終了後に子どもたちは、会場に併設されて いる博物館に移動して展示物を見学することで、 学習したコンピュータの仕組みが実際の製品にど のように活かされているのかを積極的に確認して いた。このことから CS アンプラグドの学習は、 子どもたちにとって興味深い体験だったというこ とが伺える[9]。

# 2.2 検索エンジンの仕組みを学ぶためのデ ジタル教材

検索エンジンの仕組みを学ぶためのデジタル教 材として、大学の授業資料、NHK for School、Web ラーニングプラザについて紹介する。

# 2.2.1 大学での授業資料

授業資料[2]は、まず検索エンジンの仕組みをキ ーワードで紹介し、各仕組みの特徴については図 のみで記載されているので、検索エンジンに必要 な仕組みが一目で分かる。しかし、個々の説明文 は記述されていない。授業資料[3]では、検索サイ トの特徴や、検索エンジンの仕組みについて、そ れぞれの特徴を文章のみで簡潔に書かれているの で分り易い。しかし、これらの資料は、いずれも 中高生には内容が難しいといわざるを得ない。

#### 2.2.2 Web ラーニングプラザ

小・中学生向けではないが、技術者向けに Web 上でコンピュータの仕組みの流れを学ぶことがで きる Web ラーニングプラザという Web ページが ある。Web ラーニングプラザのメリットは、イン ターネット環境と一般的なプラグインソフトがあ れば時間と場所を問わずに学習することができる ことである。 提供されている教材の分野は幅広 く、各分野には複数のコースがあり、1 コースに つき 10 個程度のレッスンがある。また、1 つのレ ッスンにおいて、10~15 分程度のナレーションと アニメーションと、自己診断テストが用意されて いる。

Web ラーニングプラザが提供しているコース の中に、情報通信分野の情報検索コース[10]があ る。このコースの学習の目的として「情報検索技 術の理論的および実用的な背景の知識のみだけで はなく、情報の要約や翻訳、質問応答といった関 連技術も含めた、より広義の情報アクセス技術の 体系的理解と、新たな情報システム構築や情報サ ービス提供のための基礎知識を獲得すること」が 挙げられている。このレッスンでは、情報検索シ ステムの構成を学ぶことができる。この学習にお いて、情報を入力してから結果が返ってくるまで の一連のデータの流れをアニメーションでと音声 で学習できる。

Web ラーニングプラザは、音声とアニメーショ ンを利用したマルチメディア教材で比較的わかり やすいが、利用者が操作するようなインタラクテ ィブな教材ではない。

#### 2.2.3 NHK for School

NHK for School は、NHK が提供している学校

<sup>-</sup>\* <sup>1</sup>日本翻訳も出版されている[7]。

向けコンテンツである。ここでは、1 つの教材に つき 10 分間の動画が用意されている。このコン テンツの「ネットワークの活用」という教材では、 検索エンジンについて学ぶことができる。

まず、「検索サービス」の説明にはじまり、 Google が取り挙げられる。その後、検索結果の順 位の決め方(ランキング方法)について、画像と 音声で説明される。

NHK for School は、Web ラーニングプラザと 同様に音声とアニメーションを利用したマルチメ ディア教材で比較的わかりやすいが、利用者が操 作するようなインタラクティブな教材ではない。

# 3 提案ソフトウェアの概要 3.1 インターネットの情報

今回の研究では、初学者が既存の検索エンジン の仕組みについて、理解を深めることができるよ うな教育用ソフトウェアの実現を目標としている。 提案するソフトウェアは文献[11]を参考にしなが ら、主として Google の検索エンジンを中心に、 その仕組みを解説している。しかし Google の内 部処理は明らかにされていないので、Google の手 法を忠実に再現しているわけではない。

検索エンジンには、前処理と後処理がある。ま ず、インターネット上にある膨大な量の Web ペー ジをクローラというプログラムが収集し、リポジ トリに格納する(図 1 参照)。その後インデックス 作成を行う。

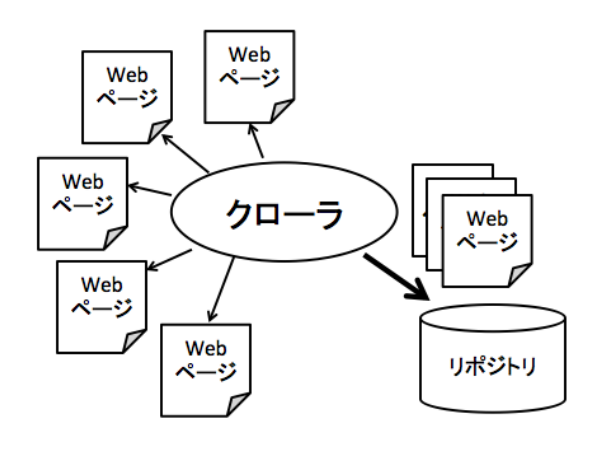

図 1 クローラの処理

インデックス作成の手順は 3 つある。まず 1 つ 目は、Web ページ内の全ての単語に ID を割り振

り、単語とその ID を一つにまとめた中間ファイ ルを作成する。この処理を Map と呼ぶ。次に、 手順1でできた複数の中間ファイルをまとめ、単 語の ID 順に並び変える。この処理を Shuffle と呼 ぶ。その後、手順 2 でまとめたものを単語の ID ごとにまとめる。この処理を Reduce と呼ぶ。Web ページの収集からここまでを前処理と呼ぶ(図 2 参照)。その後、前処理で生成したものを利用して 実際に検索を行う(図 3 参照)。これを、後処理と 呼ぶ。

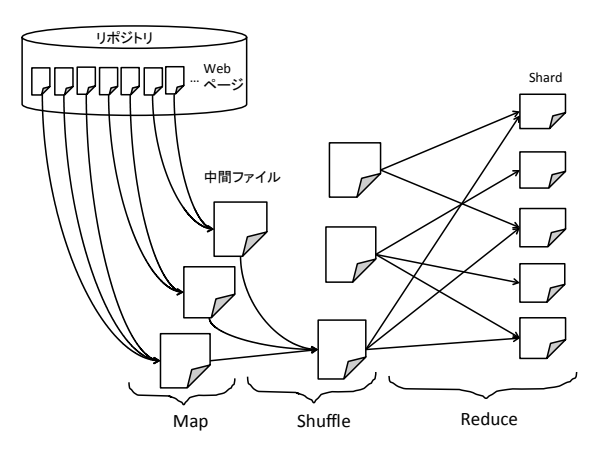

図 2 検索エンジンの前処理の流れ

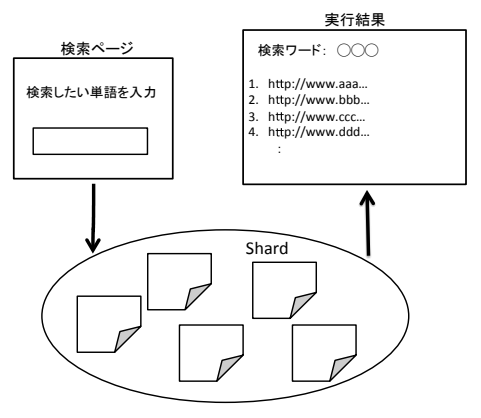

図 3 検索エンジンの後処理の流れ

なお通常では、クローラは自動で Web ページの 収集を行うが、提案するソフトウェアでは指定し た任意の Web ページを収集する。更に、収集した Web ページのインデックスを作成する際の Map から Shuffle、そして Reduce へのデータの流れや、 後処理のデータの流れなど、実際はブラックボッ クス化している部分を画面上で確認できる。

ここまでを順に体験することによって、検索エ

ンジンの仕組みの理解を深めることができる。

## 4 授業の進め方

この章では、筆者らが想定している授業の進め 方を説明する。まずソフトウェアを起動すると、 タイトルと学習の目標が表示される。授業では学 習の目標に目を通させた後、[START]を押して 【検索エンジンの仕組み】に遷移する。

【検索エンジンの仕組み】は、検索エンジンの 仕組みについて簡単な説明が記述されているペー ジである。授業では、まず今から何をするのかと いうことを大まかに理解させるため、説明文を読 ませた後に、今回は生徒自身がクローラとなって Web ページを集めてくることを説明する。そし て、集めた Web ページに対してインデックス付け する処理の流れを順番に確認していくのだという ことを説明する。説明後は、[次へ]を押して【ト ップページ】に遷移する。

【トップページ】では、[Web ページの選択] と「Lexicon (用語集)]と「検索画面]の三つの ボタンがある。授業では、Web ページの収集を行 う前に、まず Lexicon にあらかじめ登録されてい る単語を生徒に確認させるため、[Lexicon(用語 集)]を押して図 4 をポップアップ表示する。

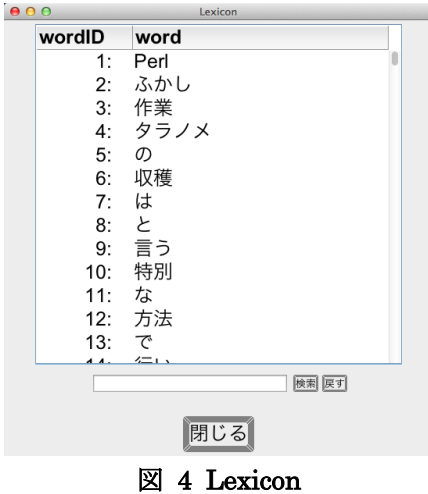

Lexicon は、wordID と word を保持している単 語帳である。Lexicon では追加された単語順に wordID が割り振られるため、新しく単語を追加 すると、Lexicon に登録されている単語の数 + 1 が新しい単語の wordID となる。

授業では、どんな word が格納されているのか

を、スクロールバーを動かしたり検索ボックスに 単語を入力させたりして生徒自身に確認させる。

ある程度の単語を確認させた後、Lexicon は後 でも利用するので画面は閉じずに、【Map】の [Web ページの選択]を押して図 5 をポップアッ プ表示する。

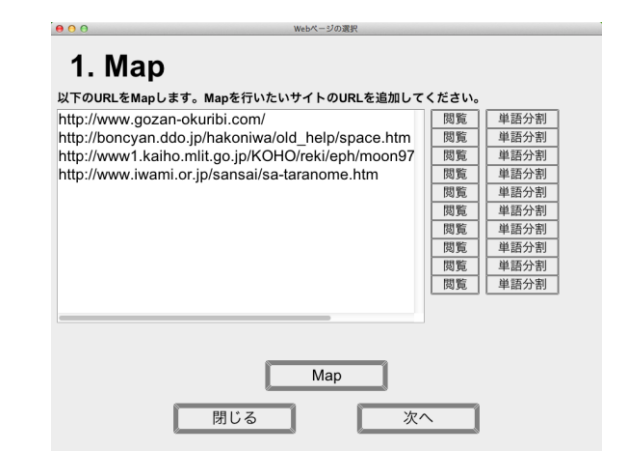

図 5 Web ページの選択

図 5 では、任意の URL を追加できる。初期状 態では 4 つのサンプル URL が入力されている。

授業では複数の URL を入力させた後、表示し たいページの[閲覧]ボタンを押すと、選択した URL の HTML ページが表示される。

授業では、現在表示されているページを Map 処理するということを生徒に説明してから、この 画面を閉じる。このページを閉じた後は図 5 に戻 るので、次に[単語分割]を押して図 6 をポップ アップ表示する。

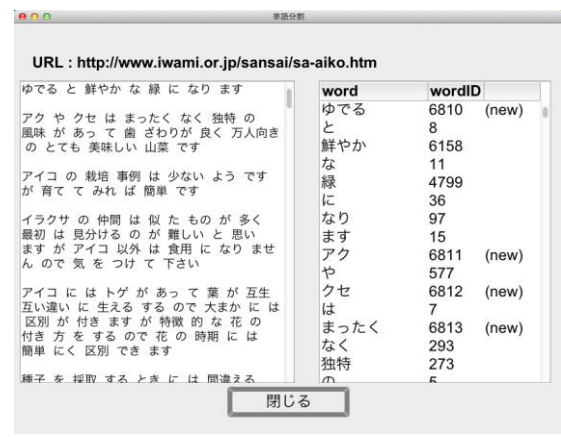

#### 図 6 ページの分割

図 6 では、左側に図 5 で選択した URL の本文 を分割したものが表示され、右側には、分割され

た単語とその単語の wordID が出てきた順番にリ スト表示される。Lexicon に登録されておらず、 該当する wordID がない場合は、新たに wordID を割り振ると共に、wordID 横に(new)と太字で表 示される。

授業では生徒に、まず左側の単語と右側の表を 見比べて、この単語にはこの wordID が割り振ら れているのだということを確認させてから、この 画面を閉じる。その後は、図 5 に戻るので、次に [Map]ボタンを押して図 7 に遷移する。

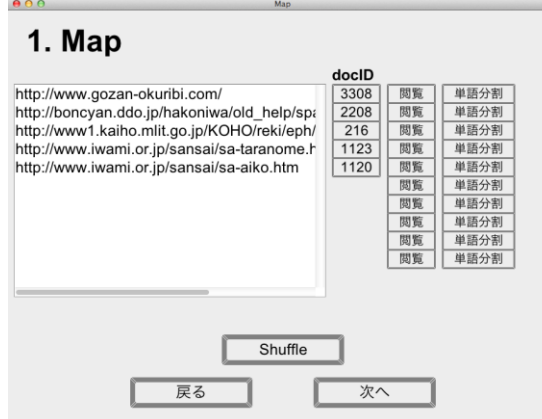

図 7 Map の結果

図 7 では、図 5 で入力した URL を Map 処理し た結果が表示される。各 URL にユニークな docID が割り振られ、それが URL 横に表示されている。 授業ではまず、[(docID)](ここでは 216)を 押して、図 8 をポップアップ表示する。

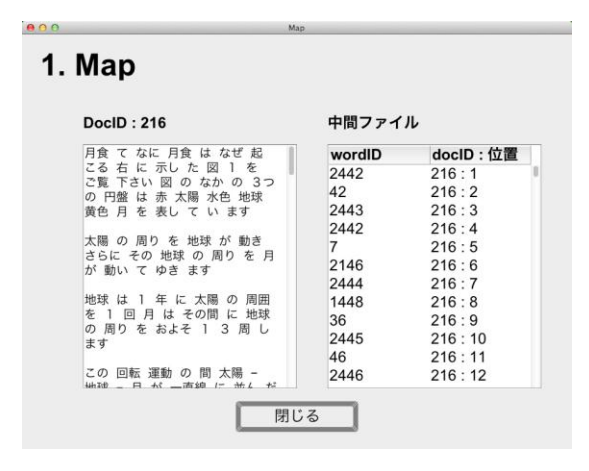

## 図 8 中間ファイル

図 8 では、図 7 で選択した docID の中間ファイ ルを見ることができる。今回は、前の図で 216 を 選択しているので、docID : 216 の中間ファイル が表示されている。左側には、docID の本文を分 割したものが表示される。Map 処理は Web ペー ジごとに単一で行われるため、複数のコンピュー タがあれば、複数の Web ページを同時に Map す ることができる。

授業では、どのように中間ファイルが作られた のかを図 4 と一緒に見比べながら説明する。中間 ファイルは wordID と、その単語が出現する docID:出現する位置(順番)という情報を保持し ているので、中間ファイルを作成するには、最初 に本文に出てくる単語の wordID を調べる必要が ある。

まず左側の最初の単語を見て、その単語の wordID を Lexicon で調べる。そしてその wordID と、docID と出現する位置を中間ファイルの最初 に格納する。ここでは、左側の最初の単語は「月 食」で、Lexicon で調べると wordID は 2442 だ ということがわかる。docID は 216 で、「月食」 という単語が出現する位置は Web ページの最初 なので、中間ファイルには「2442 216:1」とい う情報が追加される。これを、5 つ程度順番に説 明する。[閉じる]を押すと図 7 に戻るので、次 に[次へ]を押して図 9 に遷移する。

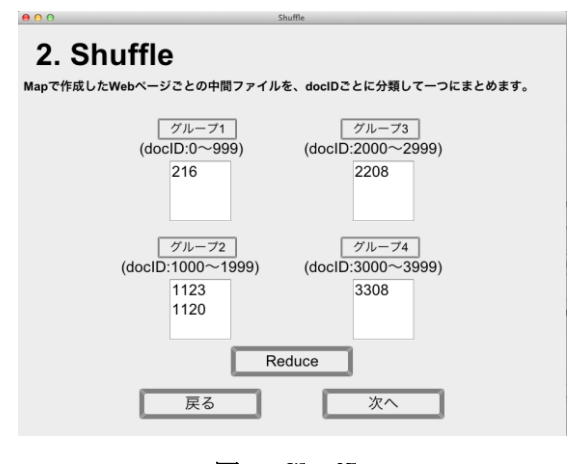

図 9 Shuffle

図 9 では、docID ごとにいくつかのグループに 振り分けられる(上の図では4つ)。

授業では、それぞれの Shuffle の結果を確認さ せるため、各グループ名の右側にある [Shuffle] (ここではグループ2)を押して図10に遷移する。

| word           | DocID:位置,DocID:位置          |
|----------------|----------------------------|
| 2              | 1123:81, 1123:91, 11       |
| 3              | 1123:84, 1123:282, 1       |
| 4              | 1123:43, 1123:64, 11       |
| 5              | 1123:6, 1123:14, 112       |
| 6              | $1123:88$ , $1123:175$ , 1 |
| $\overline{7}$ | 1123:11, 1123:65, 11       |
| 8              | 1123:48, 1123:57, 11       |
| 9              | 1123:83, 1123:1733         |
| 10             | 1123:1734                  |

図 10 Shuffle の結果

図 10 では、グループ内の docID の中間ファイ ルを一つにまとめたものが表示される。今回は、 図 9 でグループ 2 を選択したので、グループ 2 の Shuffle の結果が表示されている。

授業では Lexicon も利用して、ある単語はどの docID の、どの位置にあるかということを生徒に 確認させる。例えば、wordID:4 の単語を Lexicon で調べると「タラノメ」だということが分かるの で、「タラノメ」という単語は docID : 1123 の 43 番目と、64 番目に存在するということが確認でき る。ある程度確認させた後は、[閉じる]を押して 図9に戻り、「次へ」を押して図11に遷移する。

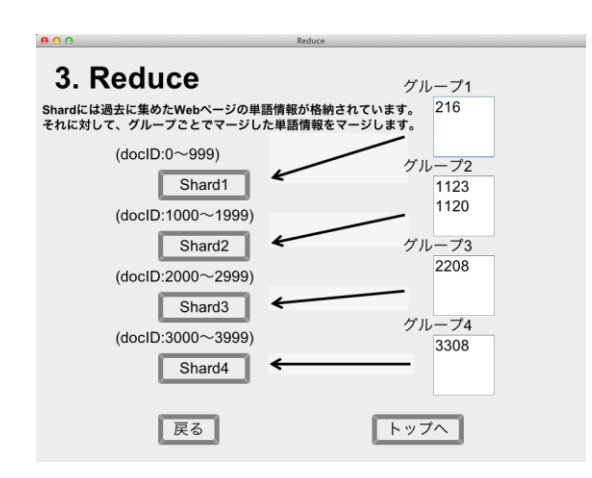

図 11 Reduce

図 11 では、現在 Google が実装していると考え られる Reduce の仕組みを示している。ここでは、 Shard と呼ばれる各ストレージを用いて、docID の一定の範囲ごと(例えば 1000 ずつ)に分割した 単語情報を保管している。この方法は、一つの単 語情報が複数の Shard に分散して格納されてい るため、検索する際に並行して処理することがで きる。

授業では、それぞれの Shard の中身を確認させ るため、[(Shard)](ここでは Shard2)を押して 図 12 に遷移する。

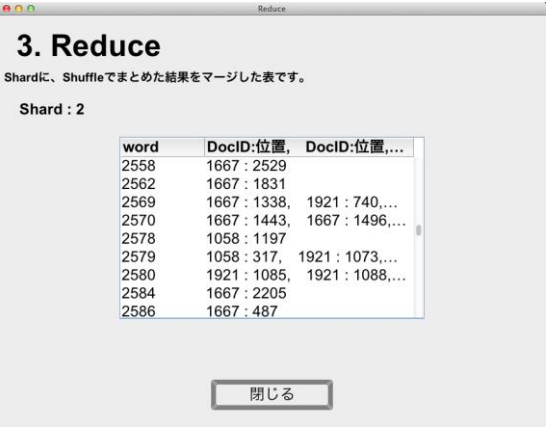

### 図 12 Shard の中身

図 12 では、Shuffle 処理でまとめた単語情報を 追加した Shard の中身を確認することができる。 今回は、図 11 で Shard2 を選択したので、Shard2 の中身が表示されている。この Shard が、インデ ックス処理の最終的な生成物となる。ある程度確 認させた後は、[閉じる]を押して図 11 に戻り、 [トップページへ]を押して【トップページ】に 遷移する。そして、[検索画面へ]を押して【検索 画面】に遷移する。

【検索画面】では、インデックス処理の生成物 である Shard を利用して、実際に検索を行う。

授業では、Lexicon に登録されている単語を再 度確認した後、その中から任意の単語をテキスト ボックスに入力させる(ここでは「浅草」と入力)。 そして、[検索]を押して図 13 に遷移する。

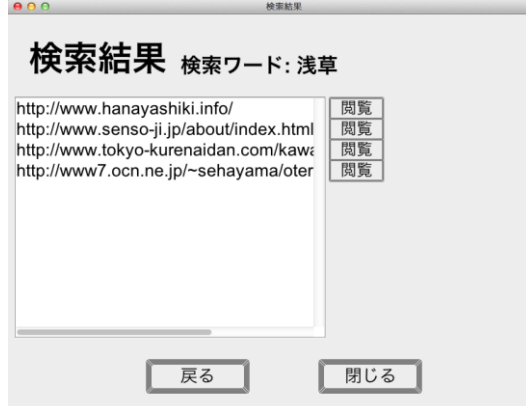

図 13 検索結果

図 13 では、【検索画面】で入力した単語の検索 結果が表示される。今回は、【検索画面】で「浅草」 と入力したので、その検索結果を表示している。

授業では、URL 横の[閲覧]を押して、選択し た URL の HTML ページを確認させる。

#### 5 評価

大学院生 5 名を被験者として、模擬授業を実施し た。授業は、4 章で述べた通りの進め方で実施し た。被験者はいずれも情報科学の知識を有してい るが、検索エンジンの仕組みについての知識は詳 しくなかった。被験者の感想、意見を以下に示す。

今回の被験者は情報科学に関する知識を有して いるので、生徒の立場よりもむしろソフトウェア の評価者としての意見を多くもらうことができた。 されているDocIndexも閲覧できるようにすれば

【感想及び意見】

- ・なんとなく仕組みが理解できた。
- ・説明が少なくて、今どの部分をやっているの か分からなかった。
- ・プログラム中、もしくは口頭での説明の量を 増やせばもっと理解できそう。
- ・サンプル URL の他に、過去に入力された URL が確認できたり選択できれば、URL 選択の 時に迷わなくてよいと思う。
- ・word と wordID が格納されている Lexicon の 他に、URL と docID が格納されている DocIndex も閲覧できるようにすればいいと 思う。
- ·Web ページ収集の際、この部分がクローラだ 参考資料 と分かるように記載すればいいと思う。
- ・インデックスを作成した後の検索時に、単語 を入力するとすぐに結果が返ってくるのは 面白いが、作成したインデックスがどのよう に活かされているのかが見えない(検索時も、 Lexicon や、Shard など、常に表示しておけ ばいいと思う)。
- ・検索エンジンに単語を入力してから結果が返 ってくるまでのデータを流れが理解できた。

### 6 おわりに

今回制作したソフトウェアの評価を得るために、 認することができる。ここまでを順番に体験する 今回の研究は、情報の科学的理解を促すための 教材として、初学者が既存の検索エンジンの仕組 みについて理解を深めることができるような、イ ンタラクティブな教材を開発した。具体的には、 通常自動で行われるWebページの収集を利用者自 身が手動で収集する。更に、収集したWebページ のインデックスを作成する際のデータの流れや、 作成したインデックスを用いて検索する際のデー タの流れなど、実際は隠されている部分を目で確 ことによって、検索エンジンの仕組みについて理 解を深めることができる。

> 実際にソフトウェアを利用してもらった結果、 検索エンジンに単語を入力してから結果が返って くるまでのデータを流れが理解できたなどの感想 を得ることができた。また、wordとwordIDが格 納されているLexiconの他に、URLとdocIDが格納 いいと思うなどの具体的な改善提案を得ることが できた。

今後の課題として、本ソフトウェアを中高生や 文系の大学生に利用してもらい、多くの評価を得 ることが挙げられる。

また、複数のキーワードでANDやOR検索がで きるようにすることと、検索結果をランク付けし て表示するための方法を組み込むことが挙げられ る。

さらに、実際の検索エンジンでは多数の計算機 が並列に動作して高速処理できていることが直接 的に実感してもらえるように改良することなどが 挙げられる。

[1] Tim Bell, Ian H. Witten, Mike Fellows:

Computer Science Unplugged– An enrichment and extension programme for primary-aged children, 2006, http://csunplugged.com/~csunplug/ books (2013/1/24 確認).

- [2] 岡本 真: インターネットの特性(1) 検索 エンジンの仕組み, http://www.slideshare.net/arg\_editor/ otsuma2010427 (2013/1/24 確認).
- [3] 正代 隆義: Google検索, http://colus.i.kyushu-u.ac.jp/~ts/04kiu/ ouyou01.ppt (2013/1/26 確認).
- [4] Webラーニングプラザ, 科学技術振興機構, http://weblearningplaza.jst.go.jp/ (2013/1/13 確認).
- [5] NHK for School: 第3回 ネットワークの活 用, 日本放送協会, http://cgi2.nhk.or.jp/school/movie/ bangumi.cgi?das\_id=D00051180043\_ 00000&year=2012, (2013/1/24 確認).
- [6] 兼宗 進, 久野 靖: コンピュータサイエンス アンプラグドの状況と今後の展開, 情報処理学会研究報告コンピュータと教育, Vol.2009-CE-98-23, pp.155-162, 2009.
- [7] 兼宗 進ほか: コンピュータを使わない情報 教育アンプラグドコンピュータサイエンス, イーテキスト研究所, 2007.
- [8] 西田 知博: 中学生向けCSアンプラグドセミ ナーの実施とその課題の分析, 情報処理学会研究報告コンピュータと教育, Vol.2010-CE-106-3, pp.1-9, 2010.
- [9] 西田 知博ほか: コンピュータ科学を楽しく 学ぶ, 情報処理, 特集未来のコンピュータ 好きを育てる, Vol.50, No.10, pp.980-985, 2009, http://kanemune.eplang.jp/pub/nishida

090816.pdf (2013/1/13 確認).

- [10] Webラーニングプラザ: 情報検索コース, http://weblearningplaza.jst.go.jp/のページ より、[トップ]→[情報通信]→ [情報検索コース]の順にたどる, (2013/1/21 確認).
- [11] 西田 圭介: 『Googleを支える技術』技術評 論社, 2008.
- [12] Sergey Brin: Lawrence Page, The Anatomy of a Large-Scale Hypertextual Web Search Engine, Vol.30, p.107-117, 1988, http://infolab.stanford.edu/~backrub/ google.html (2013/1/19 確認).
- [13] Luiz Andre Barroso, Jeffrey Dean, Urz Holzle: WEB SEARCH FOR A PLANET: THE GOOGLE CLUSTER ARCHITECTURE, Vol.23, p.22-28, 2003, http://static.googleusercontent.com/ external\_content/untrusted\_dlcp/ research.google.com/en//archive/ googlecluster-ieee.pdf (2013/1/19 確認).
- [14] .Jeffrey Dean and Sanjay Ghemawat, MapReduce: Simplied Data Processing on Large Clusters, p.137-150, 2004, http://www.cs.toronto.edu/ ~demke/2227S.12/Papers/ mapreduce-osdi04.pdf, (2013/1/19 確認).
- [15] 兼宗 進,佐藤 義弘: 情報科教育法でのCS アンプラグドの利用, 情報処理学会研究報 告コンピュータと教育, Vol.2010-CE-103-24, pp.1-3, 2010.
- [16] 井戸坂 幸男, 兼宗 進, 久野 靖: 高校情報B におけるCSアンプラグドの活用, 情報処理 学会情報教育シンポジウムSSS2008, pp.201-206, 2008.
- [17] 嘉田 勝: 情報科学の本質的理解を促す教育 手法としてのコンピュータサイエンスアン プラグド, 教育処理学会研究報告コンピュ ータと教育, Vol.2010-CE-105-4, pp.1-5, 2010.
- [18] 松本このみ: 検索エンジンの仕組みを学習 するための体験型教育用ソフトウェア, 大阪市立大学大学院 創造都市研究科 都市 情報学専攻 創造都市研究科 修了論文,2013.